# **Short Digibou explanation**

More details can be found here

https://webmail.pt.lu/webmail/filestorage/MTk3MTgwODgyNA/

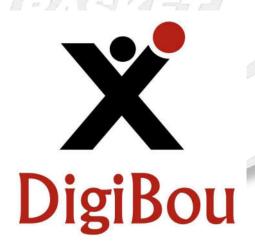

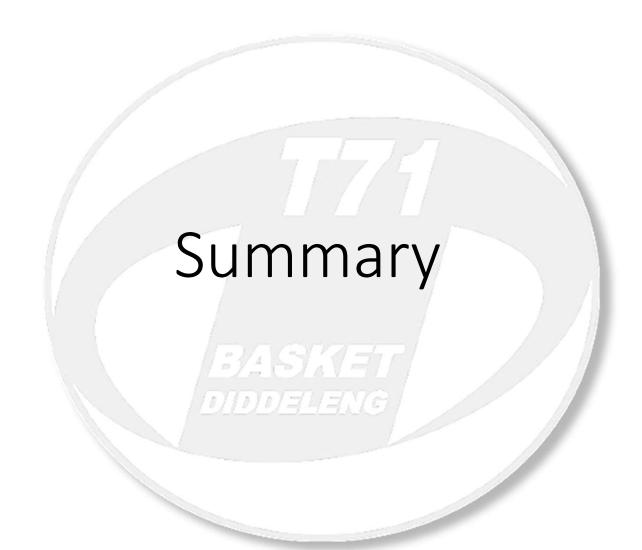

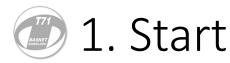

You can also load game you have prepared and saved earlier. Experienced Users only!

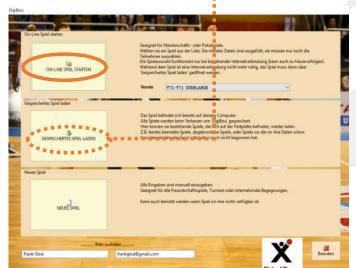

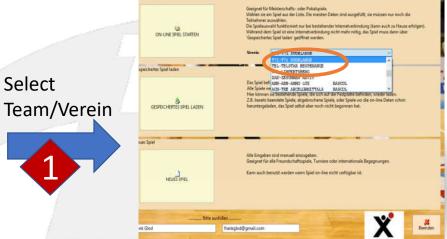

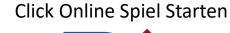

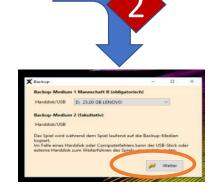

Select where game is saved Visiting team should bring USB stick and game can be saved on their stick too

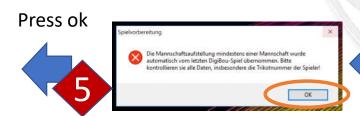

If Team has already played in season this warning tells you that the player selection from last time will be loaded = Nice!

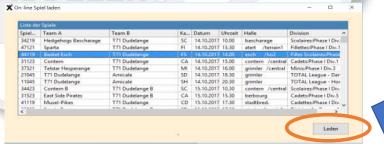

Select Game/Spiel then Press Laden

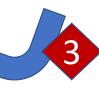

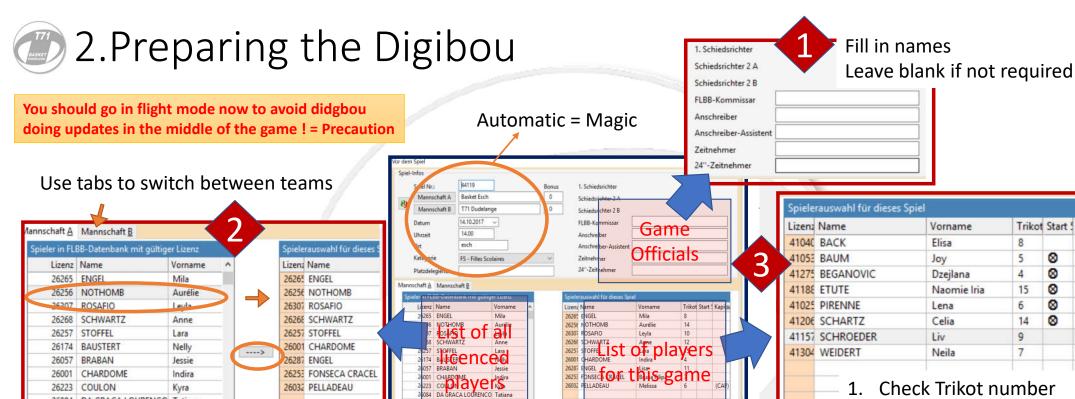

26033 BICOacheste

A CAMES Game rer coach

Coach hinzufügen

41014 BIEVER

Vorname

mit Zeit und Spielerwechsel (Expertenmod

Unterschrift Coach B

Funktion

You can move any eligible player from list to team selection(Spielerauswahl) by highlighting player and pressing --->

List of Coaches is below

26084 DA GRACA LOURENCO Tatiana

Manual addition of players should not be necessary!

Check Trikot number

Mark starting 5 with X

Designate one Captain (C)

Trikot Start ! Kapitäi

⊗

8

(CAP)

8

5

4

15

6

14

9

Have Coach sign

All entries always need to be confirmed with ENTER botton

You can only start game if both coaches have signed

DON'T TICK THIS, ...EVER <sup>(3)</sup>

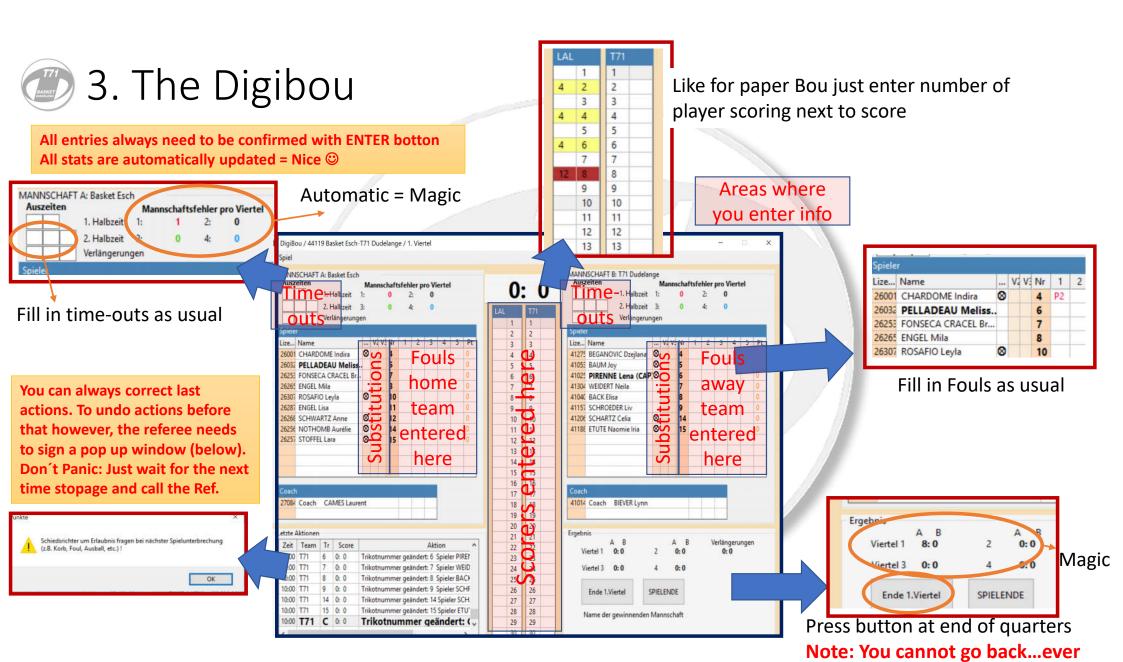

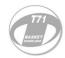

#### 4. Finale

#### Once game is over click SPIELENDE Button

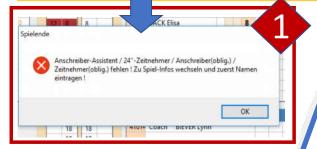

You may get a warning that not all officals have been added to BOU Go to SPIEL and click Spiel Infos Add missing data

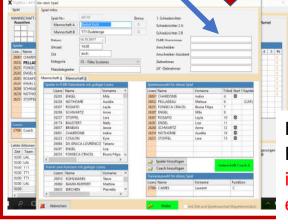

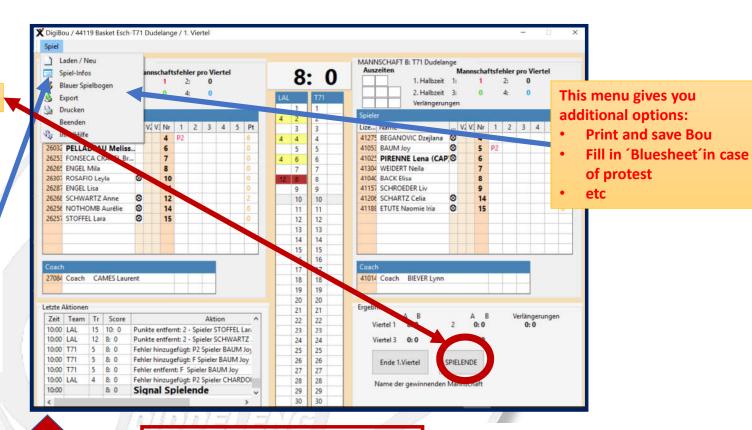

Have officials and Refs sign BOU

if you are sure that everything is final

X Spielende
Spielende - Unterschriften
Endreuthat
Achtrung Sobald der 1. Schiedsrichter unterschrieben hat, kann nichts mehr auf dem Spielbegen (oder bis in Spielengen gelendert werden, auszer Einletzung der Protestprotedur immerhalb 13' nach
Spielende :

Anschweiber
Anschweiber
Anschweiber
Anschweiber
Anschweiber
Anschweiber
Anschweiber
Anschweiber
Anschweiber
Anschweiber
Anschweiber
Anschweiber
Anschweiber
Anschweiber
Anschweiber
Anschweiber
Anschweiber
Anschweiber
Anschweiber
Anschweiber
Anschweiber
Anschweiber
Anschweiber
Anschweiber
Anschweiber
Anschweiber
Anschweiber
Anschweiber
Anschweiber
Anschweiber
Anschweiber
Anschweiber
Anschweiber
Anschweiber
Anschweiber
Anschweiber
Anschweiber
Anschweiber
Anschweiber
Anschweiber
Anschweiber
Anschweiber
Anschweiber
Anschweiber
Anschweiber
Anschweiber
Anschweiber
Anschweiber
Anschweiber
Anschweiber
Anschweiber
Anschweiber
Anschweiber
Anschweiber
Anschweiber
Anschweiber
Anschweiber
Anschweiber
Anschweiber
Anschweiber
Anschweiber
Anschweiber
Anschweiber
Anschweiber
Anschweiber
Anschweiber
Anschweiber
Anschweiber
Anschweiber
Anschweiber
Anschweiber
Anschweiber
Anschweiber
Anschweiber
Anschweiber
Anschweiber
Anschweiber
Anschweiber
Anschweiber
Anschweiber
Anschweiber
Anschweiber
Anschweiber
Anschweiber
Anschweiber
Anschweiber
Anschweiber
Anschweiber
Anschweiber
Anschweiber
Anschweiber
Anschweiber
Anschweiber
Anschweiber
Anschweiber
Anschweiber
Anschweiber
Anschweiber
Anschweiber
Anschweiber
Anschweiber
Anschweiber
Anschweiber
Anschweiber
Anschweiber
Anschweiber
Anschweiber
Anschweiber
Anschweiber
Anschweiber
Anschweiber
Anschweiber
Anschweiber
Anschweiber
Anschweiber
Anschweiber
Anschweiber
Anschweiber
Anschweiber
Anschweiber
Anschweiber
Anschweiber
Anschweiber
Anschweiber
Anschweiber
Anschweiber
Anschweiber
Anschweiber

Once everyone signed you can send the results to the FLBB

Spiel an FLBB senden

You need to exit flight if you want to submit score to FLBB

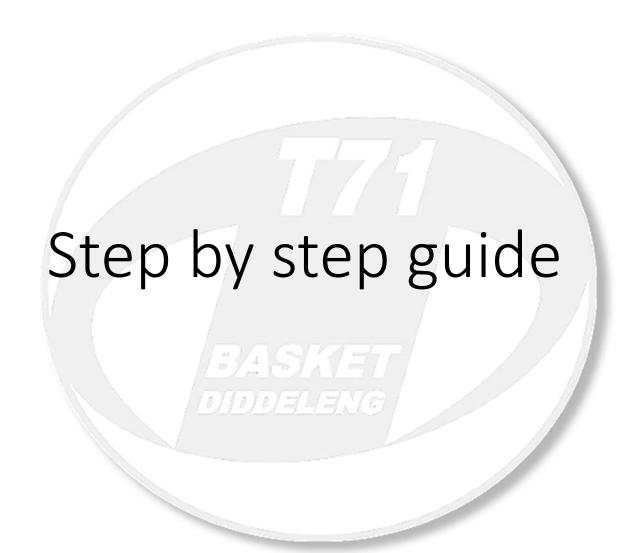

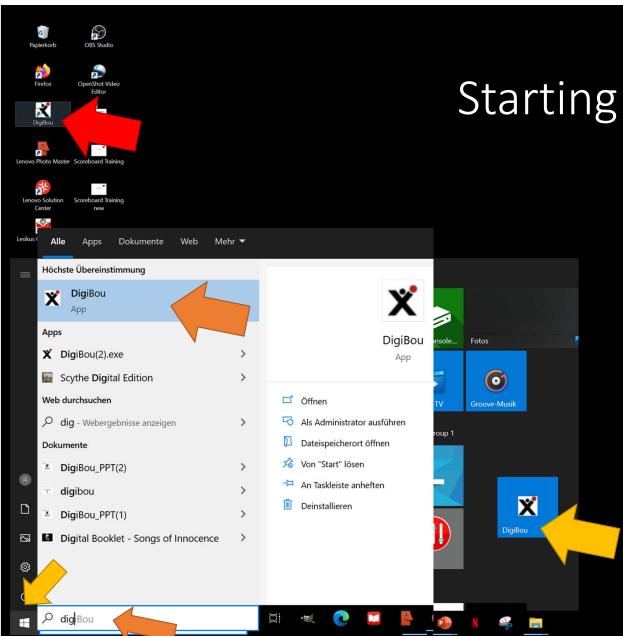

## Starting Digibou App

- Click Desktop Icon
- OR
- Find in Start Menu
   OR
- Search for App

# Start Screen

Click to Start a game

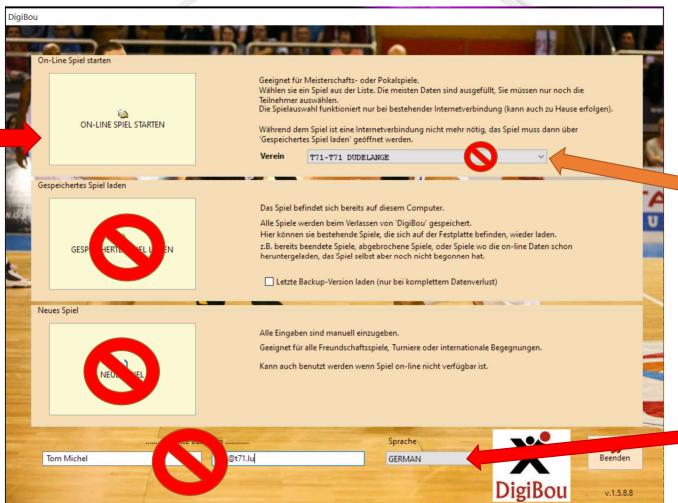

Home team

No need to change it

Language setting
You can choose
English
French
German

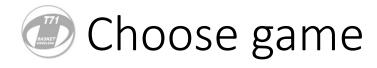

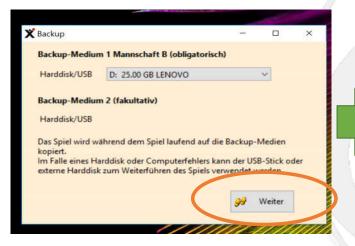

This window asks you where to save the game. The default is ok. Just click NEXT

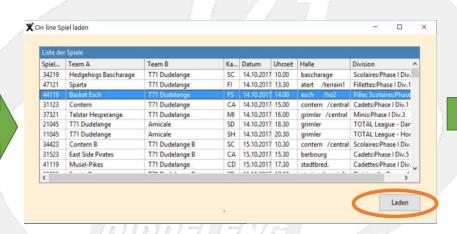

Select Game/Spiel then click Laden

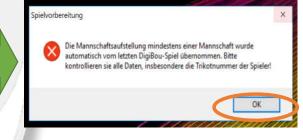

This window tells you that the list of players from the previous game are loaded and prompts you to double check the numbers.

Just click OK

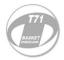

Once in the Team setup page, you should go in flight mode now to avoid didgbou doing updates in the middle of the game! = Precaution

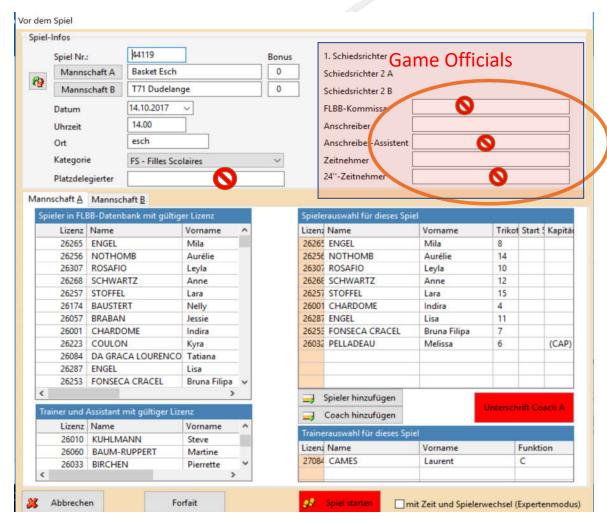

- Fill out Names of people
  - on the Timer/scorepad
  - doing the Digibou
  - Referees if not already indicated
  - FLBB Commissioner, assistants and 24 can be left blank for kids teams

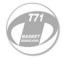

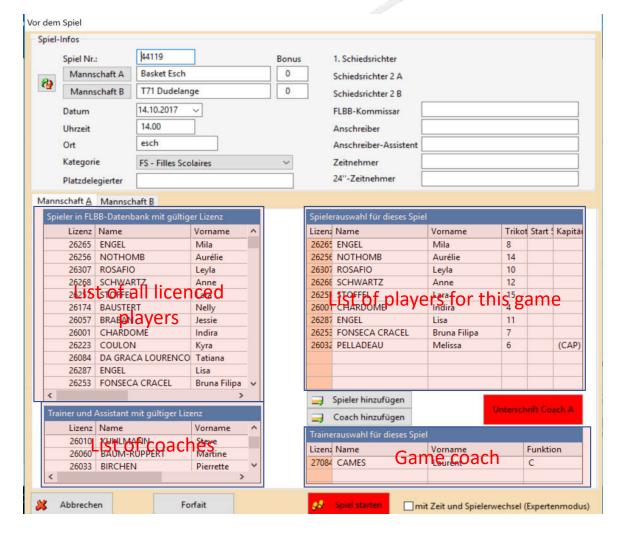

- Now check if all players are correctly listed in the list on the right
- If player is missing choose them in the list on the left hand side and press arrow in middle to add them on the righthand list

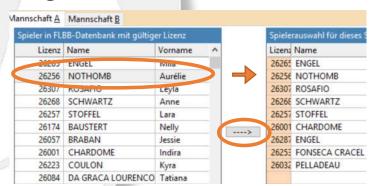

 To remove a player highlight name on the right and press arrow pointing to the left

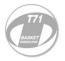

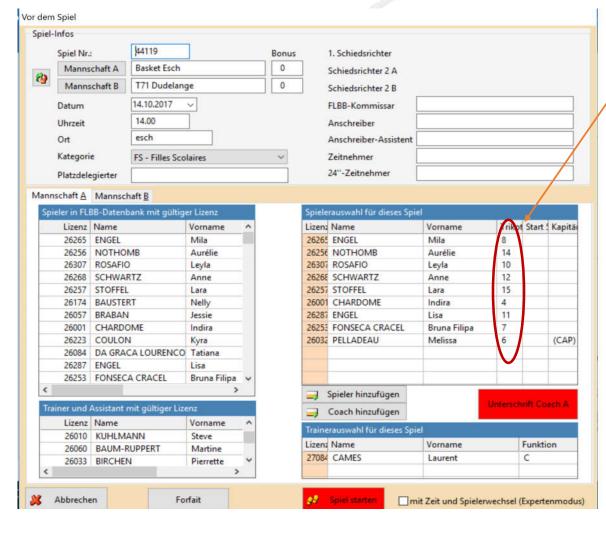

- Once all players are correctly listed check if the numbers
   are correct
- If not, type in correct number and press ENTER
- NOTE: the programme will not let you type in the same number twice, delete duplicate number first
- Designate the 5 players that will start

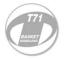

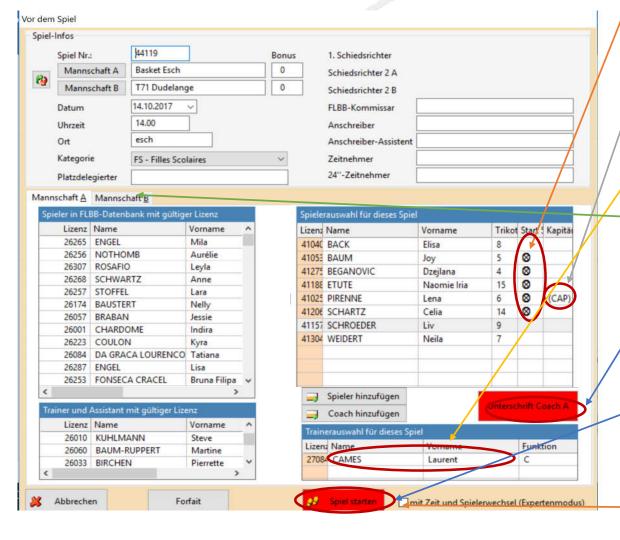

- Designate the 5 players that will start by marking starting each of the 5 players with X and press ENTER
- Designate one player as the Captain. Mark an x or C in the field and press ENTER
- Also double check if the name of the Coach is correct. If not, change as you would change player
- Repeat process for other team (usually the collaegue from the other team will fill in the players of their team)
- Once everything is correct both coaches need to sign
- You can now start game (Double check before pressing button)!!
- NOTE after that no further changes can be made!!

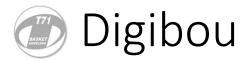

DigiBou / 44119 Basket Esch-T71 Dudelange / 1. Viertel

Areas where you enter info

All entries always need to be confirmed with ENTER button

You can always correct the last action.
To undo actions before that however, the referee needs to sign a pop up window (below). Don't Panic: Just wait for the next time stopage and call the Ref.

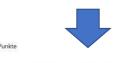

Schiedsrichter um Erlaubnis fragen bei nächster Spielunterbrechung (z.B. Korb, Foul, Ausball, etc.)!

OK

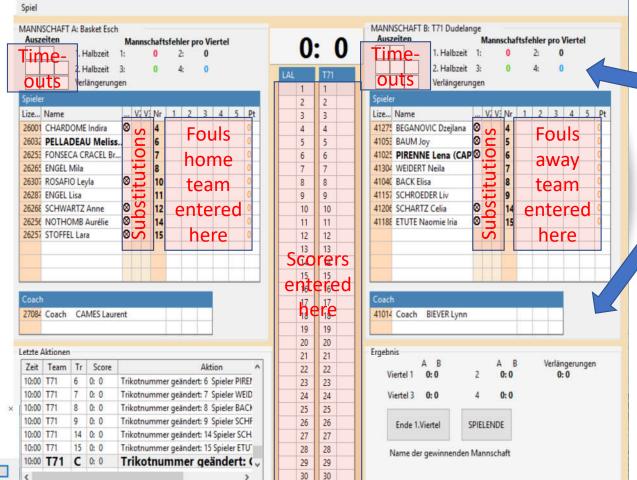

All stats are automatically updated = Nice ☺

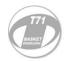

## Score keeping

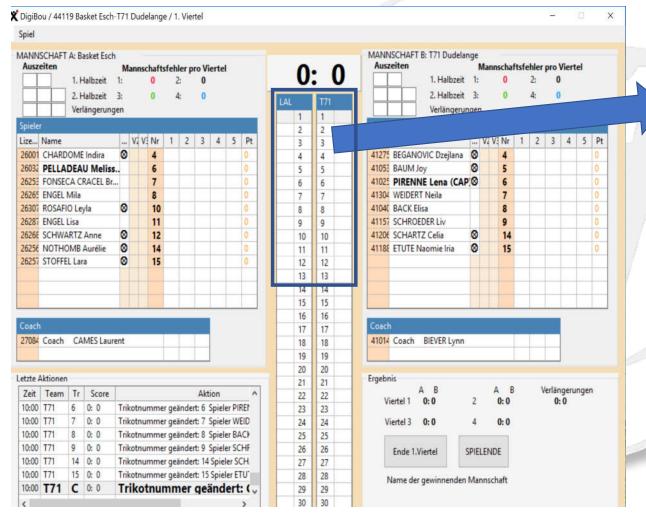

Like for paper Bou just enter number of player scoring next to score Increase score by:

- 2 for regular basket
- 1 point for free throws
- 3 points for 3 points throw (only from Scolaires onwards!)

Press ENTER to confirm every entry

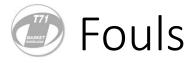

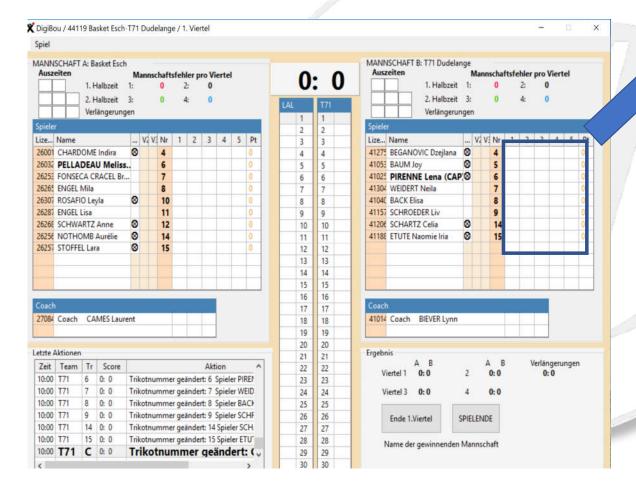

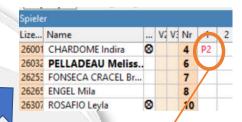

Fill in Fouls in the spaces next to the players' names as usual

If a player commits a foul, the referee will notify the scoring table who committed the foul and what type of foul was committed Foul type

P - Personnal foul

P1 / foul with one free throw

P2 – foul with two free throws

Rare:

U – Unsportmanship

T - Technical

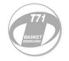

#### Substitutions

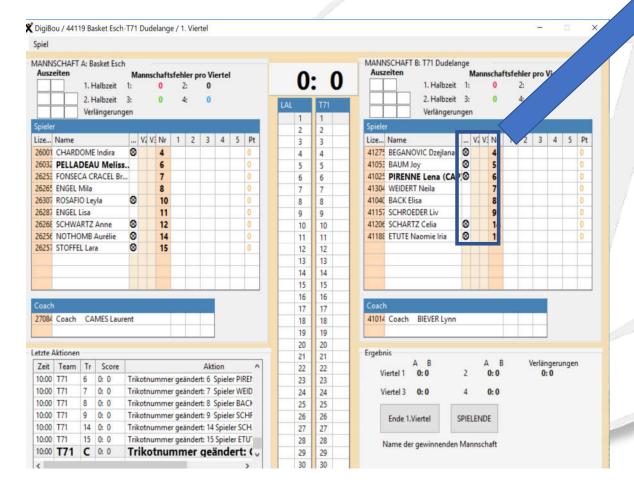

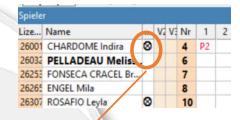

- Everytime a player enters the game mark column with an "X"
- Starting 5 are marked already with the circled X symbol
- Use 1st column for 1st quarter
- Use 2nd column for 2nd quarter
- Use 3rd column for 3rd quarter
- This will not need to be done in the 4th quarter

For junior team (up to Minis):

- Every player needs to play at least one of the first 3 quarters
- No Player can play all 3 first quarters

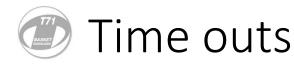

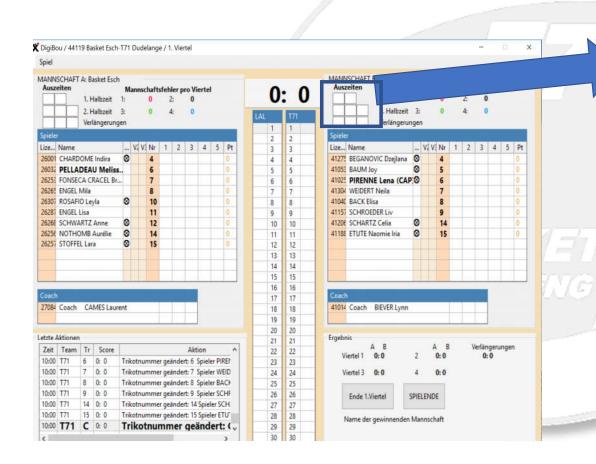

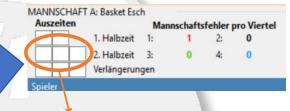

Fill in time-outs as usual

Enter the minute the time-out was taken. Example:

- · Esch takes a time out
- The clock shows 4:30 to play in a 7 min long quarter
- The time-out was taken in 7-4 = 3rd minute of play → enter 3 for the first timeout

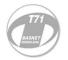

#### End quarters

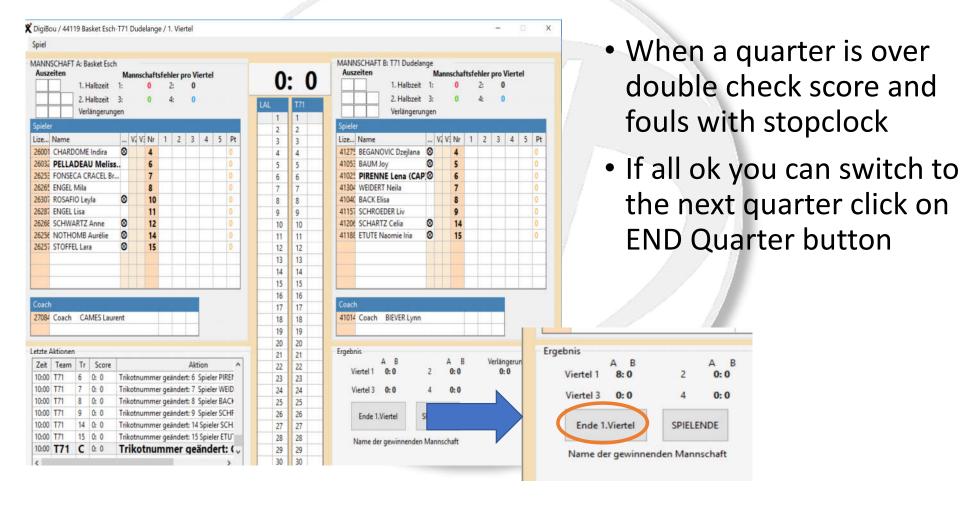

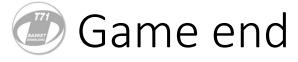

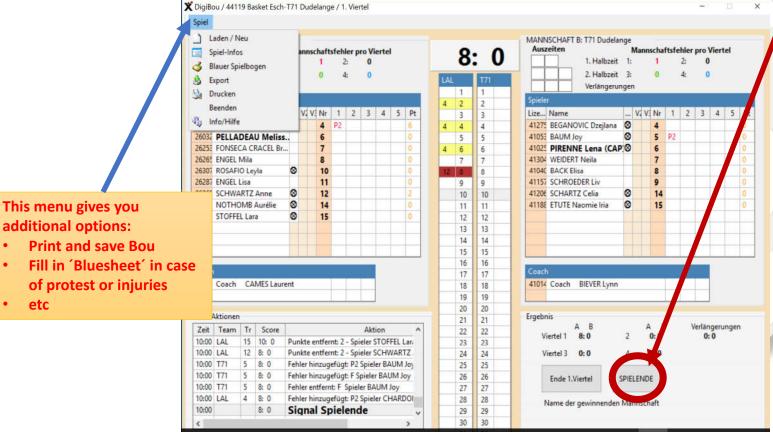

- When the game games perform another double check with the stopclock
- Then press End game
- A new window opens

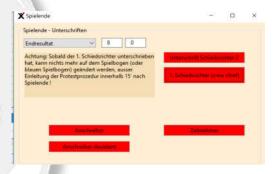

- Have officials and Refs sign BOU if you are sure that everything is final
- Once everyone signed you can send the results to the FLBB.

Click:

Spiel an FLBB senden

You need to exit flight if you want to submit score to FLBB

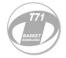

### Experienced user

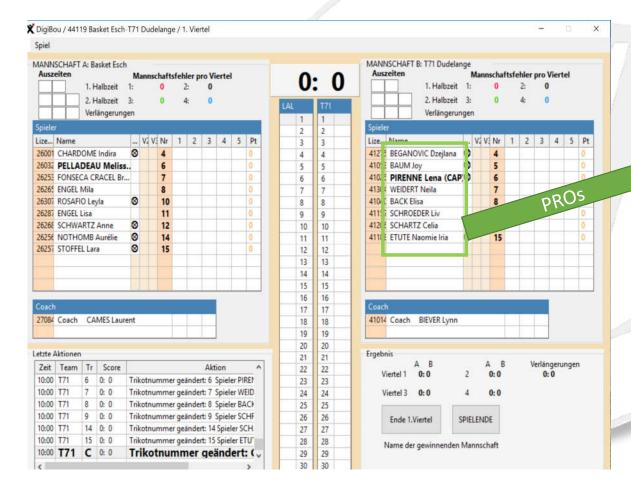

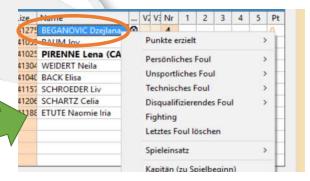

Experienced users can highlight player and with right mouse click select actions: assign points, fouls etc

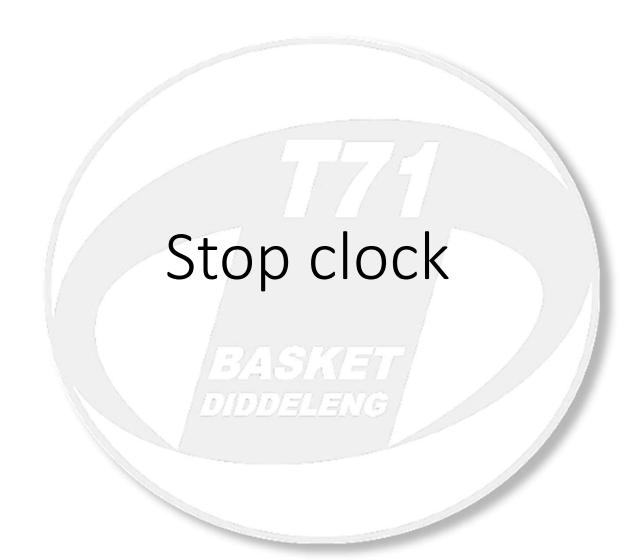

## Setup

Primary Scorepad: Time and Timeouts

Secondary Scorepad: Score and Fouls

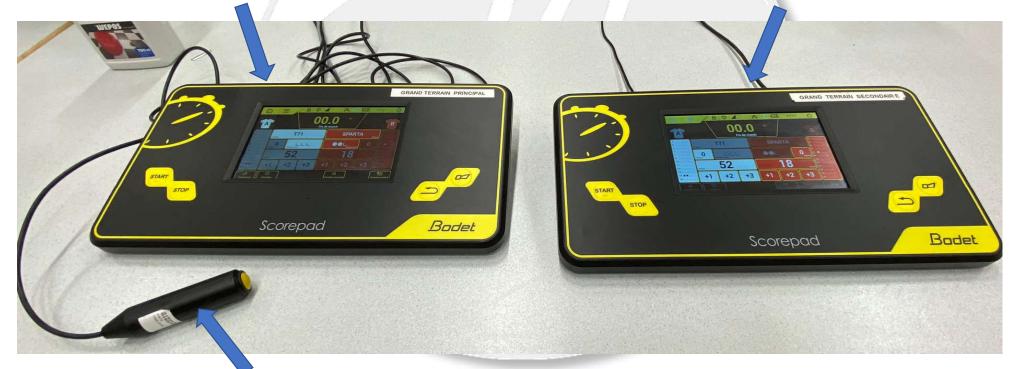

Start/Stop buzzer

### Game setup

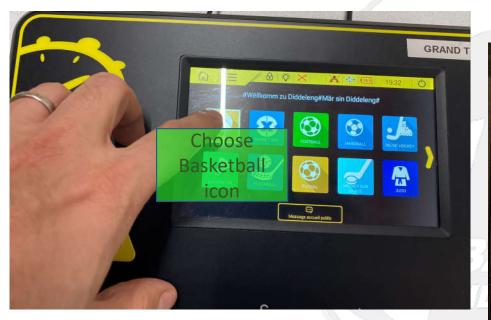

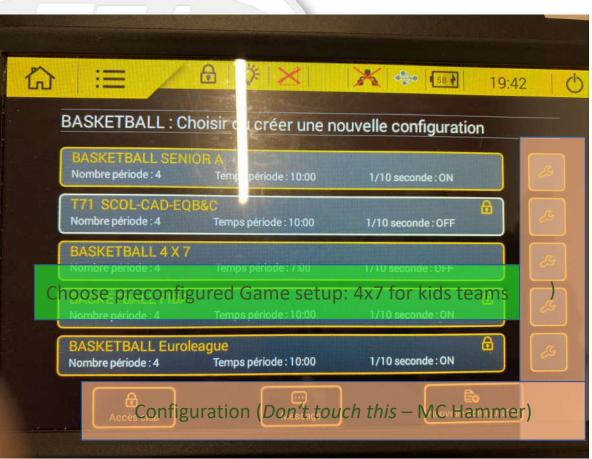

## Display layout

Primary Scorepad: Time and Timeouts

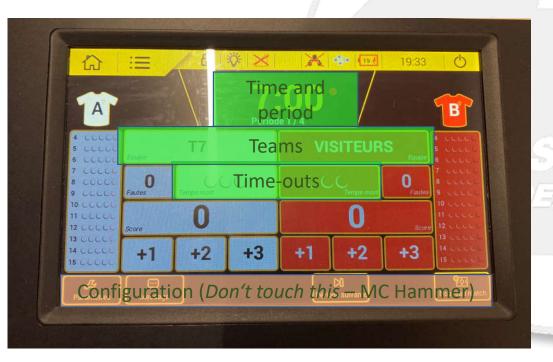

Secondary Scorepad: Score and Fouls

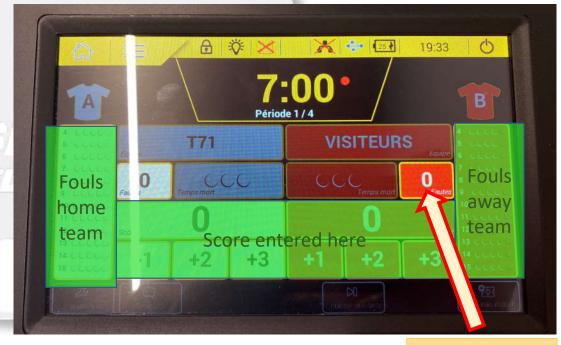

**Team foul indicator** 

Configuring Teams

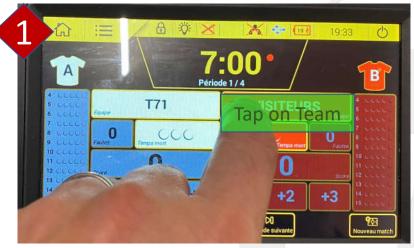

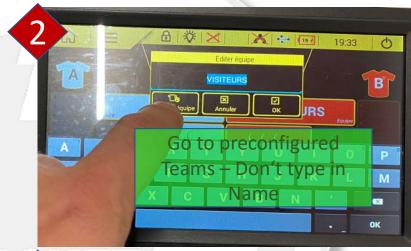

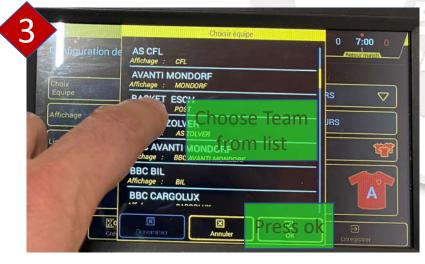

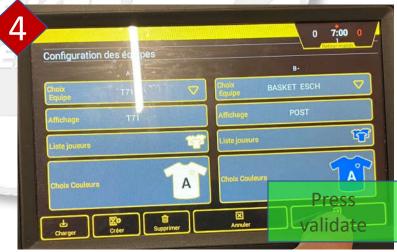

## Stop-Start Clock

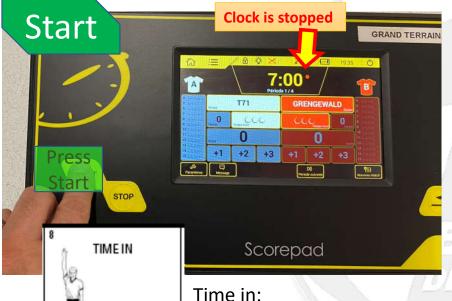

Chop with hand

When first player touches ball after stopped clock

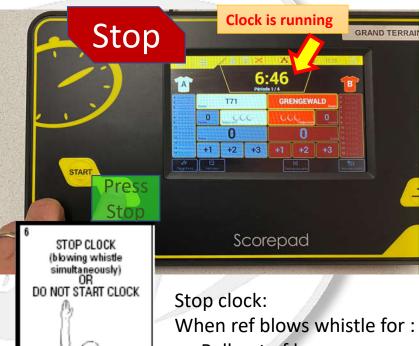

You can either use the Start-Stop buzzer or Start

Scorepad

- Ball out of bounce
- Foul

Open palm

Jumpball, violations etc...

When basket is score in last 2 min of the 4th quarter

#### Substitutions

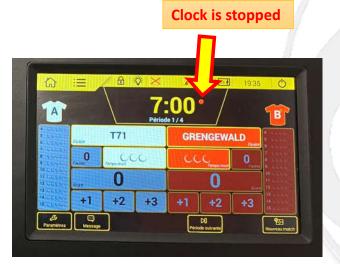

#### NOTE:

Substitutions can only be done wher the clock is stopped.

Signal Substitutions to Ref by pressing the Horn or yelling ©

BASKET DIDDELENG

> Also press the Horn to get attention of Ref in general f.ex. when you screwed up

#### Time-Outs

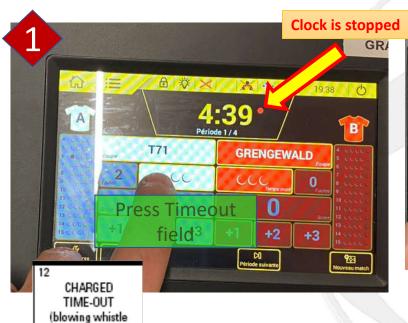

simultaneously)

Form T, index finger showing

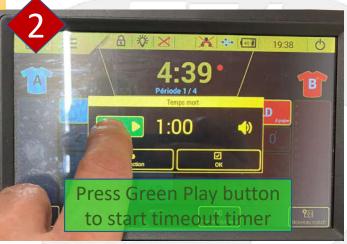

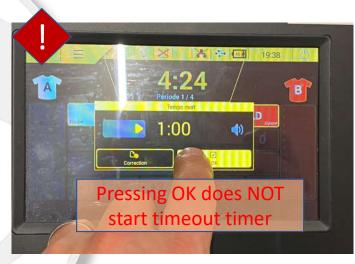

Time-outs can be called when:

- the clock is stopped and before the ref hands the ball to a player to continue play
- the opposing team has just scored (Stop the clock when coach calls for Timeout)

Start Time-out on Ref's signal and whistle

## Score keeping

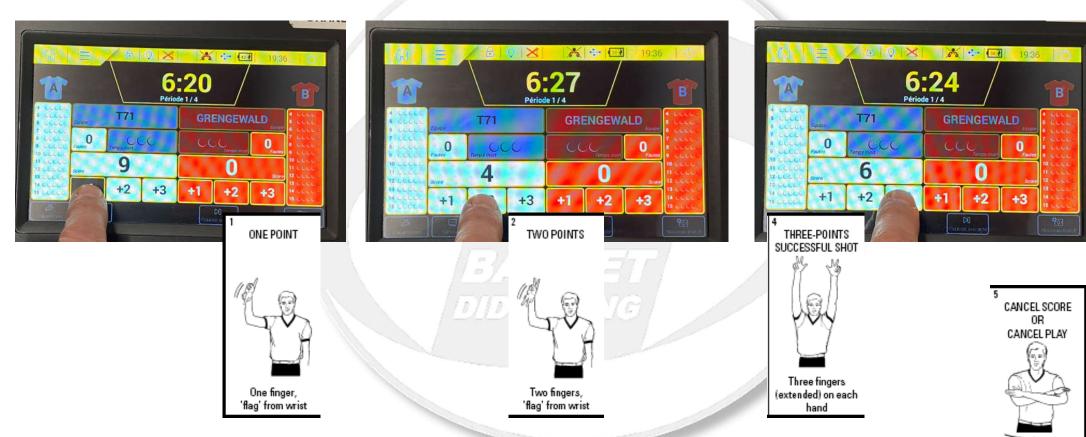

Easy: Just Press +1, +2 or +3 buttons (no 3 pointers for mini and younger)

Scissor-like action with arms, once across chest

#### Fouls

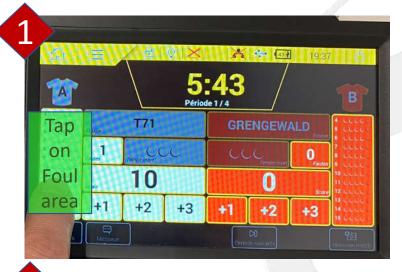

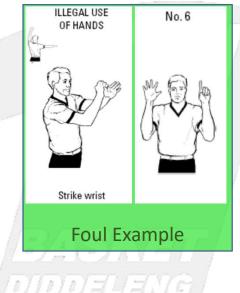

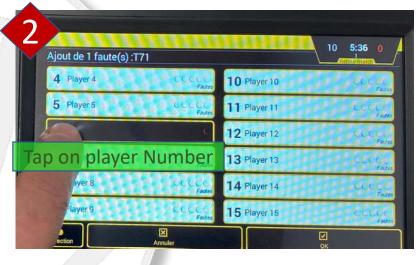

+3

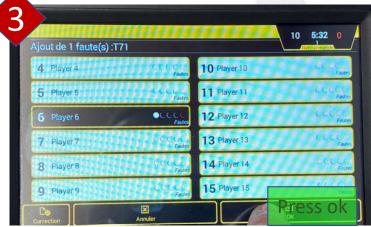

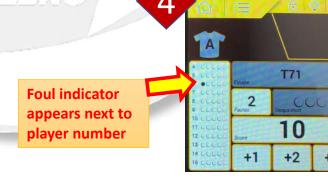

#### **Score Corrections**

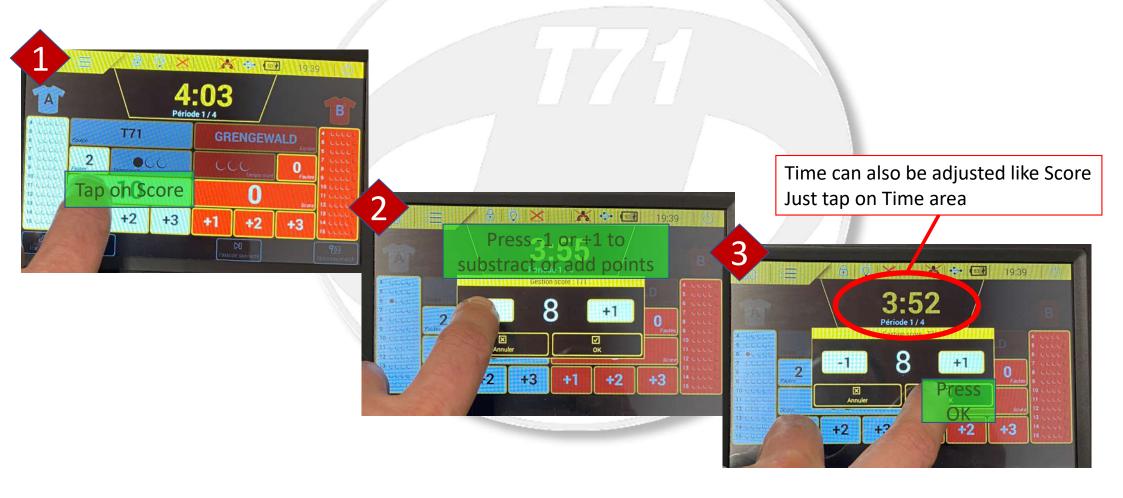

#### Fouls correction

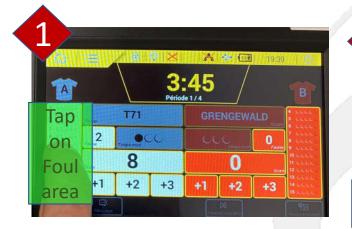

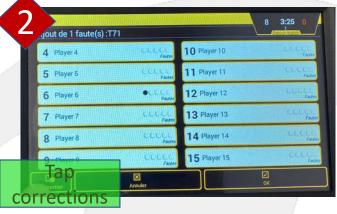

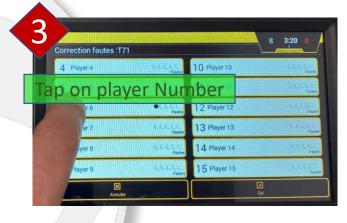

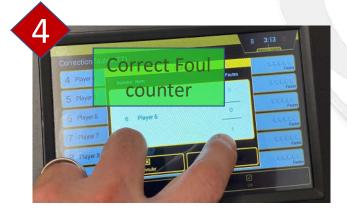

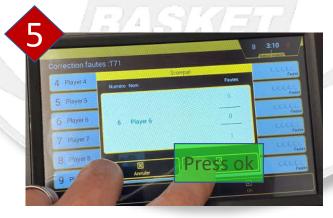

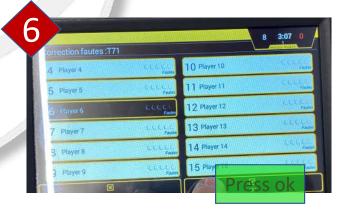

#### Time-Outs corrections

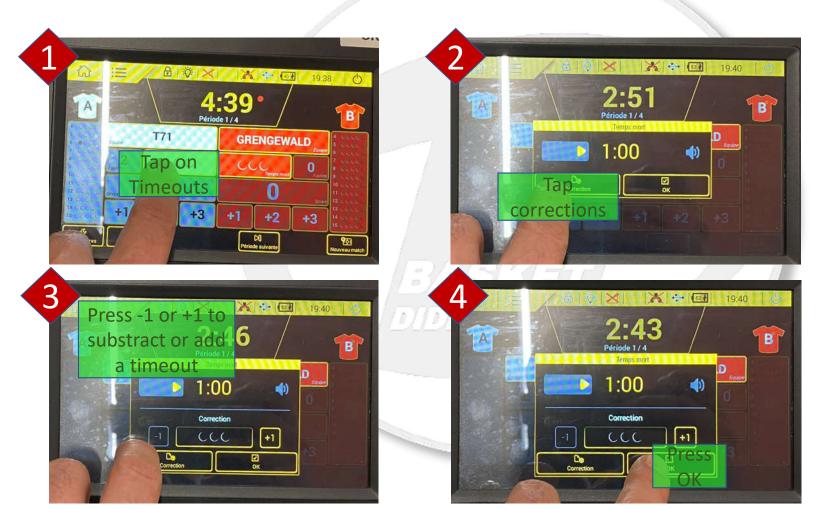

#### Scoreboard

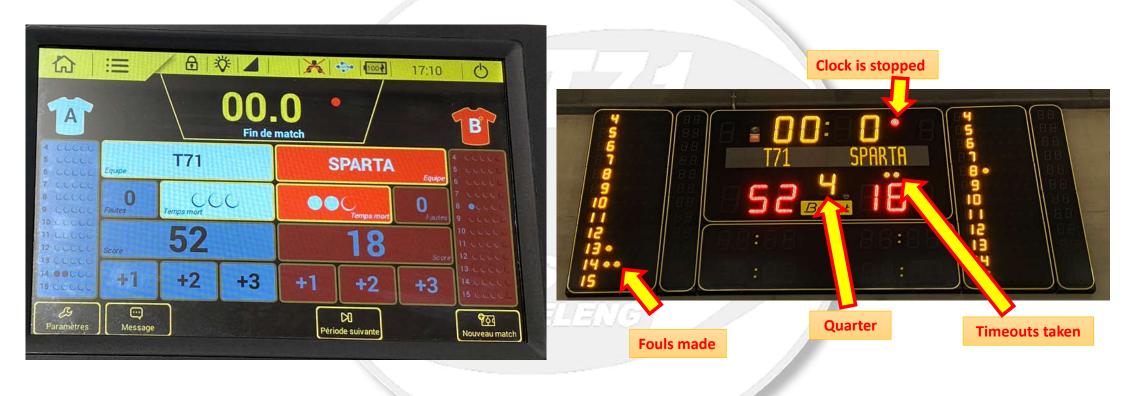

What you see on the Scorepad, you also see on the Scoreboard

### Alternative setup with one Score Pad

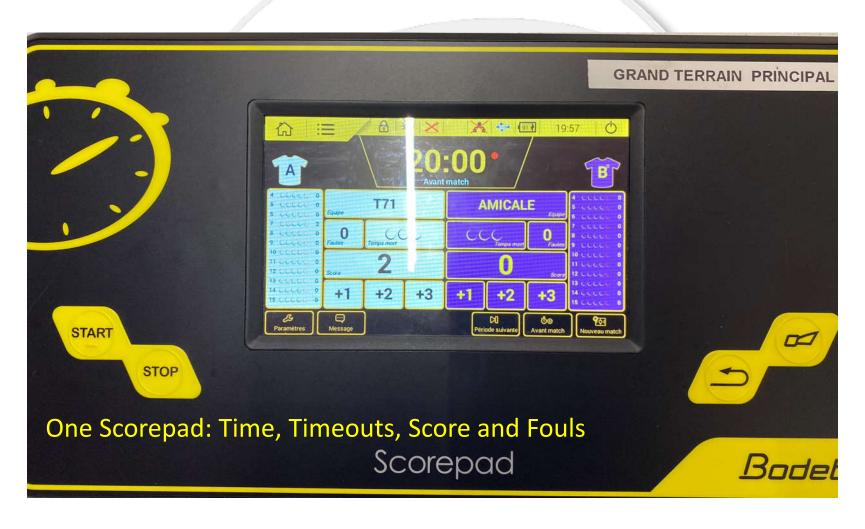

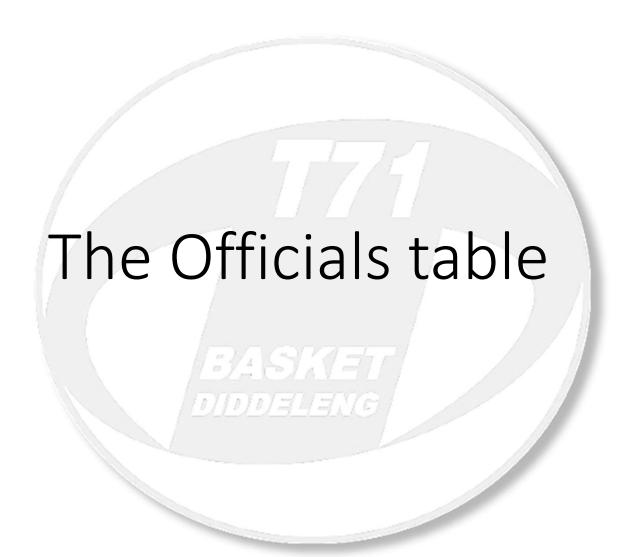

### Layout of Officials Table

Scorepads

Team Foul Flag

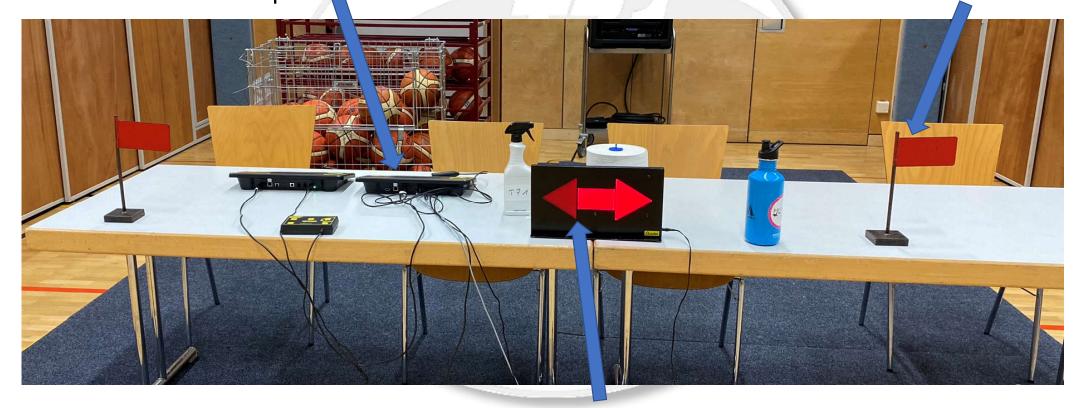

**Possession Arrow** 

#### Team Foul Flag

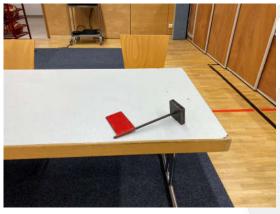

The Team Foul Flag is put up AFTER the 4th team foul is made in a quarter (put it up after the ball is in play again to avoid confusion)

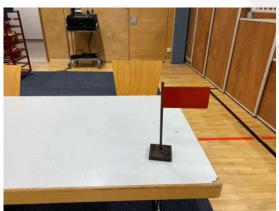

When the flag is up (i.e. for the 5th foul) the opposing team will have freethrows automatically for each foul

#### Digibou

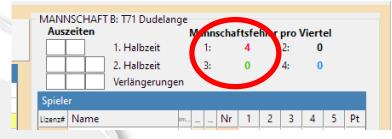

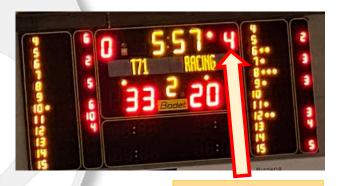

**Team foul indicator** 

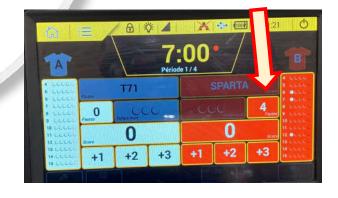

#### Possession Arrow

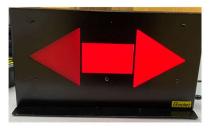

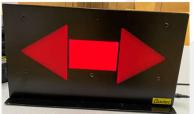

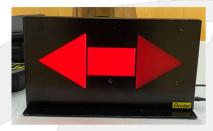

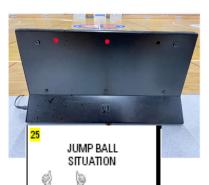

Thumbs up followed by point finger in direction of possession arrow

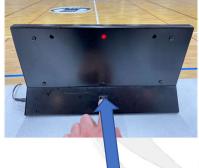

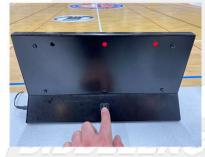

Possession arrow toggle

Note: sometimes it's just a cardboard sign that is used as the arrow After tip off the arrow is pointed in direction of play of the team that did <a href="NOT">NOT</a> gain possession of the ball

The possession arrow indicates direction of play i.e. who will have get to throw in the ball after a:

- Jumpball situation
- Start of a new quarter After the throw-in the arrow is switched over.

As teams switch sides at halftime the arrow also has to be switched over.

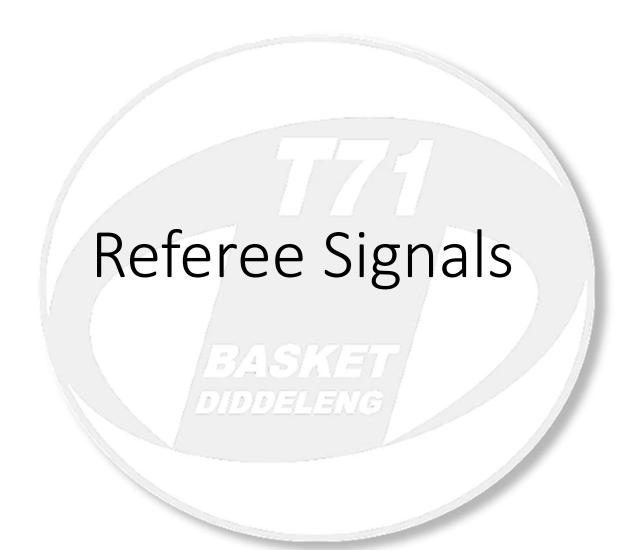

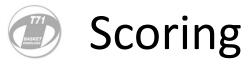

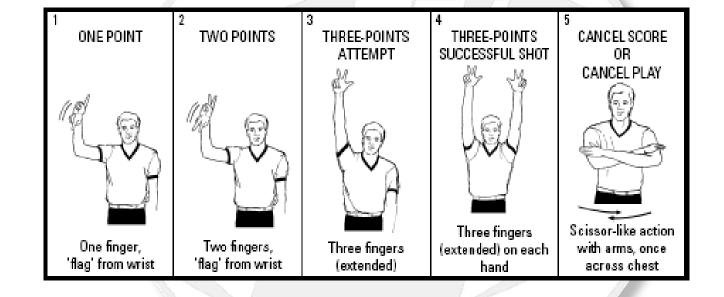

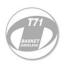

#### **Clock Related**

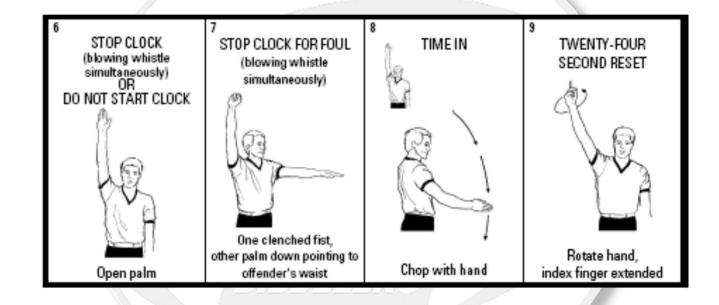

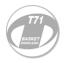

#### Administration

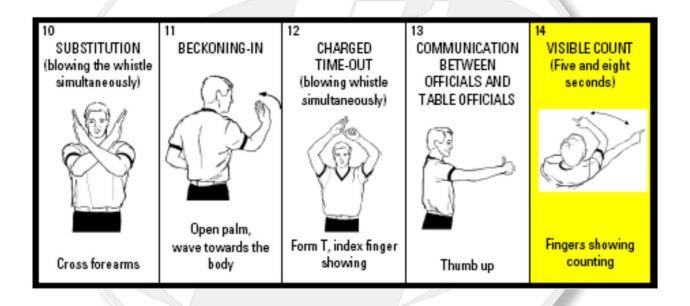

# T71 BASKET ONLY IN THE PROPERTY OF THE PROPERTY OF THE PROPE

#### Type of Violations

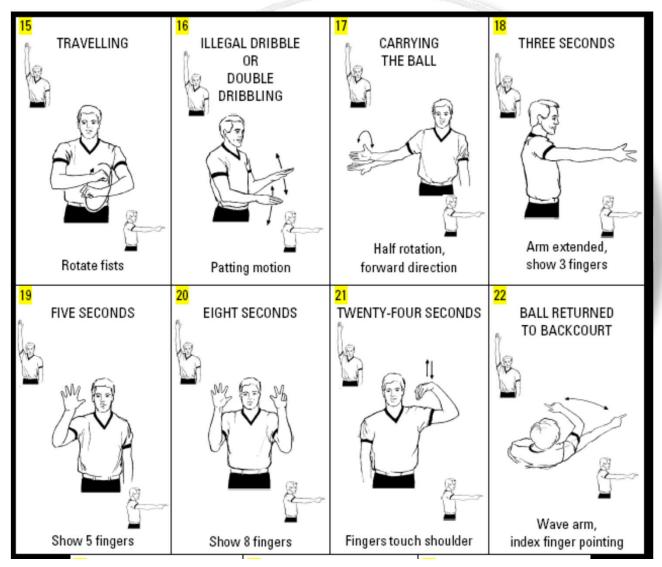

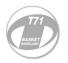

#### Type of Violations (continued)

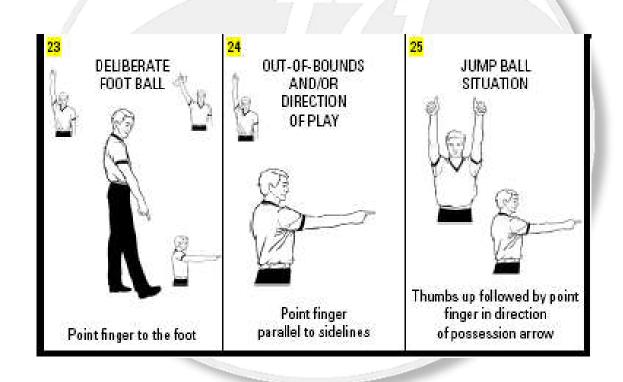

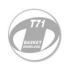

# Reporting a Foul to the Scorer's Table – Number of Player

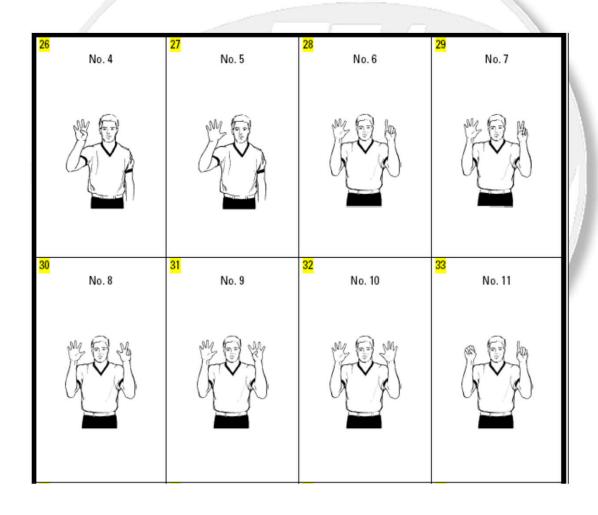

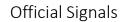

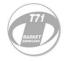

# Reporting a Foul to the Scorer's Table

Number of Player (continued)

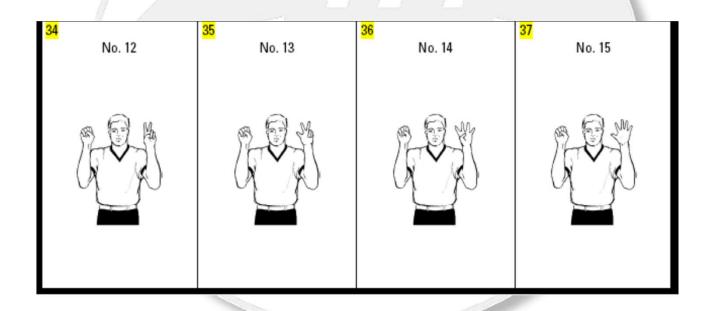

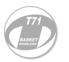

#### Reporting a Foul—Type of Foul

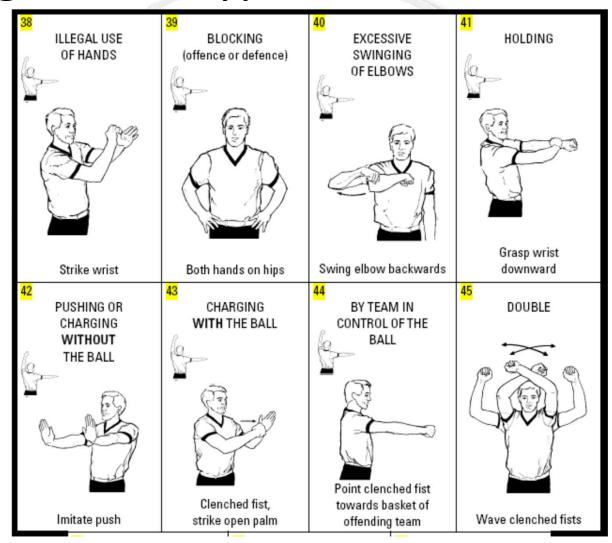

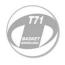

# Reporting a Foul to the Scorer's Table – Type of Foul (continued)

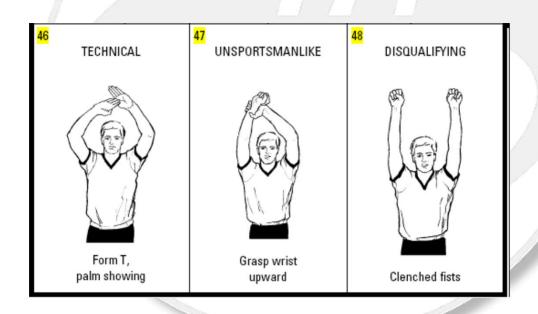

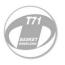

### Reporting a Foul– Number of Free-Throw(s) awarded

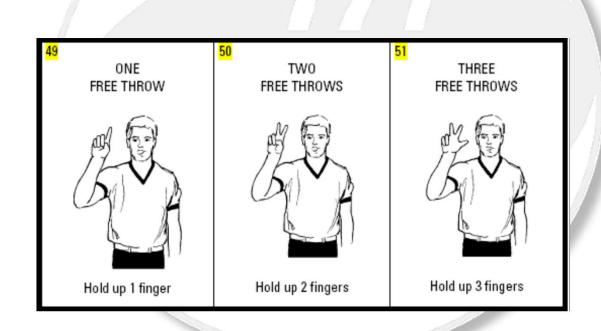

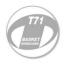

# Reporting a Foul to the Scorer's Table – Direction of Play

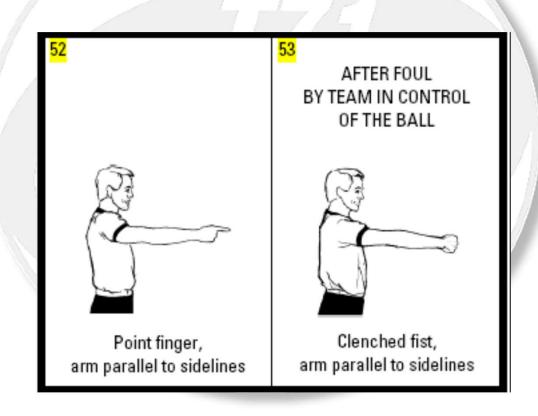

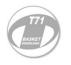

#### Free-Throw Administration

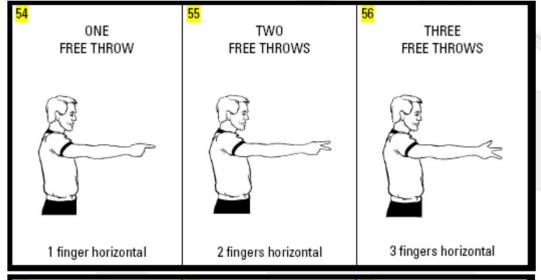

Inside the Restricted Area

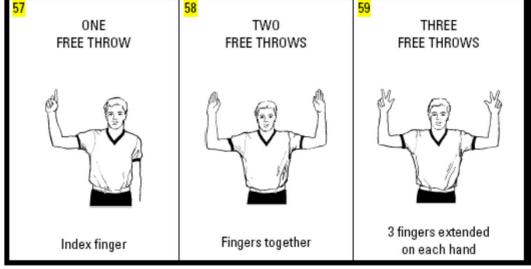

Outside the Restricted Area